以太坊是基于区块链技术的一种去中心化的公共平台,它允许开发者构建和部署 智能合约,以及创建去中心化应用程序。在这个交易网络中,交易的安全性是非常 重要的。那么,以太坊是如何保证交易的安全性的呢?

 以太坊使用密码学技术来保护用户的交易和私密信息。每个以太坊用户都可以有 一个公钥和一个私钥,公钥用于接收交易,私钥用于签名交易,并验证交易的合法 性。这意味着只有拥有正确私钥的人才能发送以太币或执行智能合约。

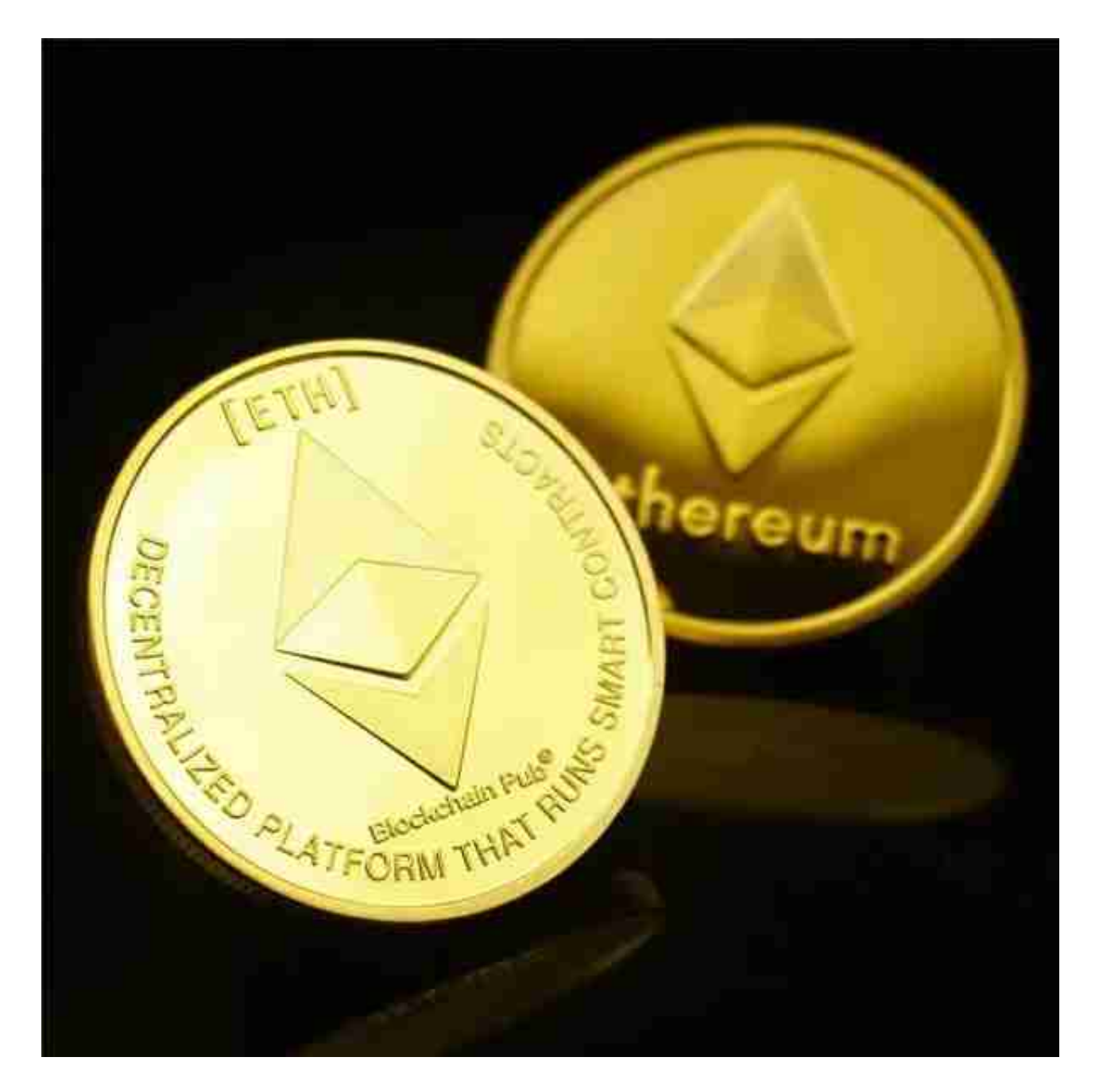

以太坊采用了"工作量证明"(PoW)机制来保护交易。在以太坊上, 矿工通过 计算难解的数学问题来验证交易,并将交易打包进区块中。一旦区块被打包,它就

## **智行理财网** 怎样交易以太坊 安全虚拟货币交易平台

会被广播到整个网络中,每个节点都会进行一致性检查。这些检查包括验证交易的 签名、确认交易的发送者有足够的资金支持该交易,以及检查交易是否遵守以太坊 的协议规则。

从安全性上看,Bitget平台的安全性非常高。平台采用多重安全措施,包括SSL加 密、多重签名等,保障用户资产安全。此外,平台还设置了风控系统,对交易进行 监控和管理,防范风险。因此,用户可以放心使用Bitget进行数字货币交易。

安卓手机下载安装:打开Bitget的官方网站,如尚未拥有帐号,可注册一个新帐号 ,单击下载图标,用手机扫描出现的二维码,建议用浏览器进行扫码,微信扫码可 能会出现网页停止访问的情况,请点击本地下载,再按提示进行下载安装即可。

如果不是用浏览器扫码,那么也许要单击右上方的图标,选择在浏览器打开,再 点击本地下载,普通下载,根据需要完成下载安装工作。

 苹果手机下载安装:中国大陆地区Apple ID无法直接在App Store下载Bitget的App,非中国内地Apple ID可以下载使用Bitget的App。

![](_page_1_Picture_6.jpeg)

第一步:注册海外Apple ID

1.在浏览器中进入注册新Apple ID的页面。2.填写相关信息: 所选区域; 邮箱地址

应该是之前没有注册过的苹果账号,手机号应该是有效且在用的,后面是用来接收 验证码的。都填好了,点击接着。3.邮箱和短信会先后收到六位数字的验证码,根 据提示输入验证码后注册海外Apple ID。

第二步:用海外Apple ID下载Bitget软件

1,进入AppStore,退出原账号,登录新注册的账号。因为是新ID,所以会出现 提示,请点击查看并勾选同意进入下一页。2.填写信息,然后进入下一页。3.登录 后,在App Store中搜索Bitget即可下载正版Bitget软件。